- Çok amaçlı bilgi ekranını kullanırken:
	- a Motosikleti durdurunuz ve gazı tamamen kapatınız.
	- **2** Altın renkli görüntü ekranını seçiniz. (S.81)
	- **3** Sayfa 4'ü seçiniz. CS.45
	- d **ENT** düğmesine basınız.
	- **G** [G] öğesini seçiniz.

f [İPTAL] (kapalı) ayarını seçmek için sol/sağ anahtarı üzerindeki düğmesine basınız. [ETKİN] (açık) ayarını seçmek için sol/sağ anahtarı üzerindeki

düğmesine basınız.

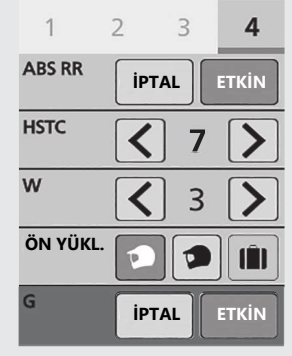

geri düğmesine basınız. Yukarıdaki ayarları dokunmatik ekranı kullanarak da yapabilirsiniz.